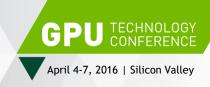

# SEE THE BIG PICTURE: HOW TO BUILD LARGE DISPLAY WALLS USING NVIDIA DESIGNWORKS™ APIS/TOOLS

Doug Traill (QuadroSVS@nvidia.com)

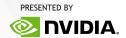

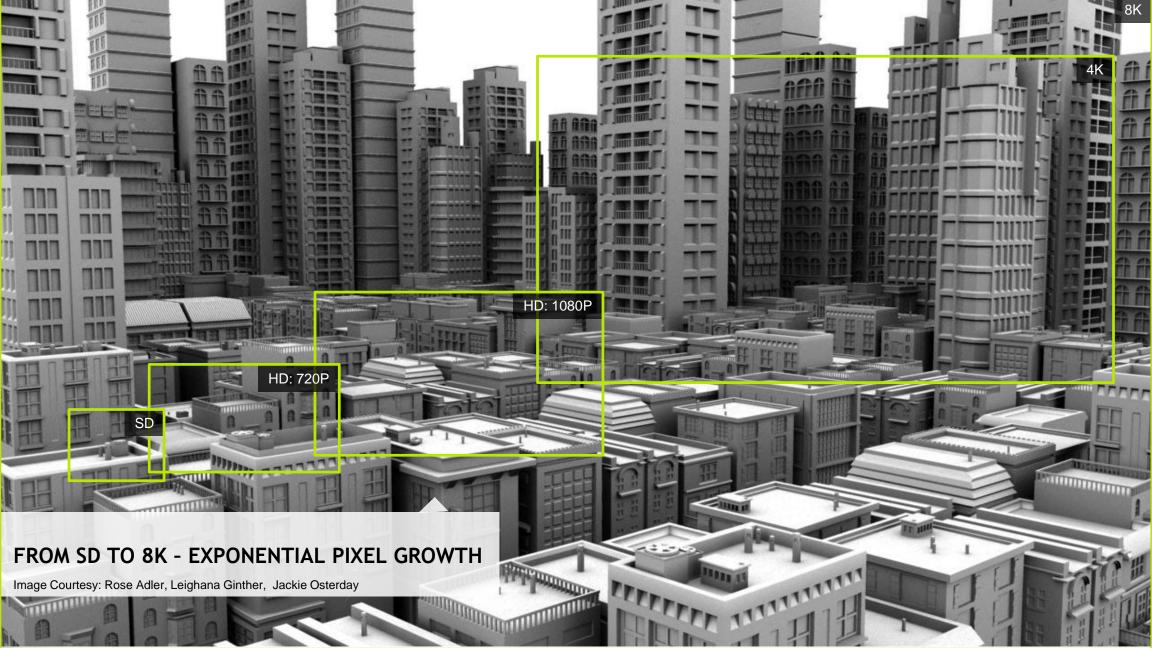

# LARGE SCALE VISUALIZATION

See the big Picture

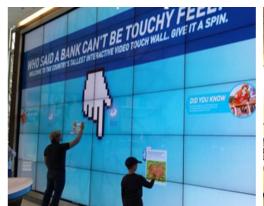

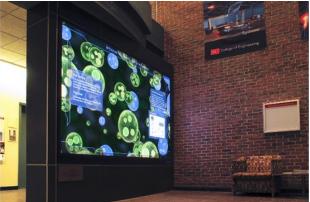

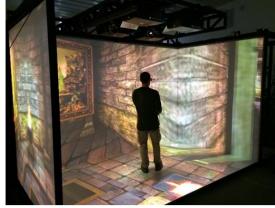

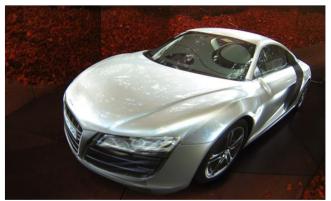

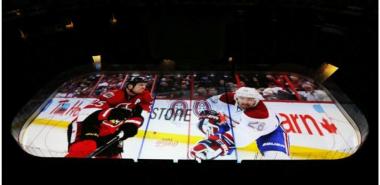

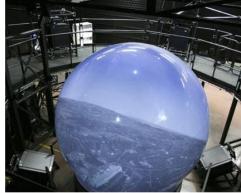

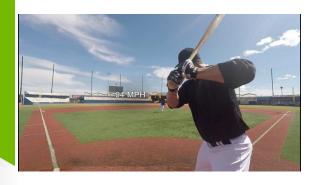

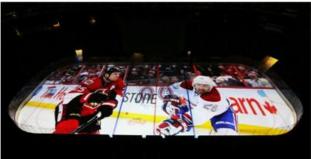

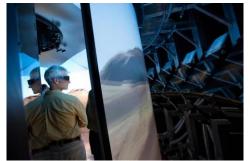

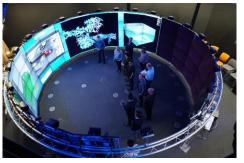

| Monday                     |                     |  |
|----------------------------|---------------------|--|
| 3.45pm<br>Hangout<br>Pod C | MOASIC – Video wall |  |

|  | Tuesday              |                                                                             |  |
|--|----------------------|-----------------------------------------------------------------------------|--|
|  | 1.00pm<br>Room 210E  | S6452 – Run-Time Scene-Graph<br>Construction from Geographic<br>Source Data |  |
|  | 1.30 pm<br>Room 212B | Canvas: The Enterprise Media<br>Server Solution for Game<br>Engines         |  |
|  |                      |                                                                             |  |

| Wednesday                     |                                                                                                  |  |
|-------------------------------|--------------------------------------------------------------------------------------------------|--|
| 10.00 am<br>Room 212B         | S6770 - GPU Image Processing on Giant Surfaces                                                   |  |
| 10.00 am<br>Room LL21A        | CAVE2.0: The Worlds Largest<br>Virtual Reality Cluster @PSA                                      |  |
| 10.30 am<br>Room LL21C        | S6350: State of the art Real-<br>time Graphics for Events,<br>Broadcast & interactive<br>content |  |
| 4.30 pm<br>Room LL20C         | S6752 – Sports Training and VR: Challenges in Making the Physical, Virtual                       |  |
| Wednesday Evening – GTC Party |                                                                                                  |  |
| The Tech                      | BioDesign Studio - Wrap<br>around display using 11<br>projectors – running MOSAIC                |  |

| Thursday             |                                                                                                    |  |
|----------------------|----------------------------------------------------------------------------------------------------|--|
| 9.30 am<br>Room 210E | S6649 – One Size Doesn't Fit<br>all: The Importance of Aligning<br>VR Environments to<br>Workflows - MechDyne |  |
| 10.00 am             | S6567 – Large Scale and Multi-                                                                                |  |
| Room 210E            | Display Visualization - JVC                                                                                   |  |
| 10.30am              | S6766 – VR in the Brown                                                                                       |  |
| Room 210E            | University YUART                                                                                              |  |

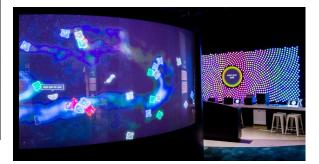

Ultimate performance & Interactivity Dual slot FF with Sync support

Demanding 3D content & Interactivity Dual slot FF with Sync support

Performance 3D content Single slot FF with Sync support

Video and basic 3D content Low profile for SFF systems

Video and basic 3D content. Single slot FF with 8 display outputs

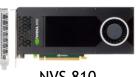

**NVS 810** 

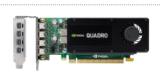

Quadro K1200

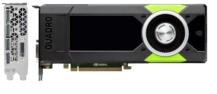

Ouadro M5000

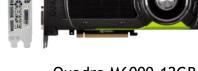

Quadro M6000-12GB Quadro M6000-24GB

2-way SLI support

Quadro Sync Support - 4 GPUs

Digital Signage

Interactive Displays, Conference Rooms

Ouadro M4000

**Product Design Reviews** 

**Specialty Applications** 

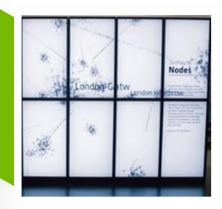

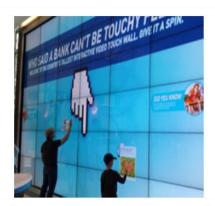

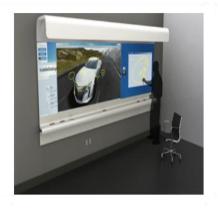

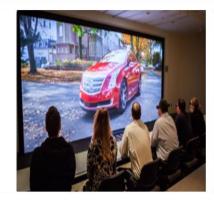

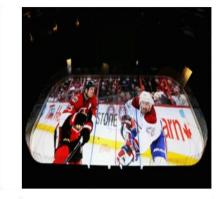

| Digital Signage   |                         |  |
|-------------------|-------------------------|--|
| ٠                 | Retail                  |  |
| •                 | Corporate signage       |  |
| •                 | Hotel lobbies           |  |
| •                 | Tradeshows and events   |  |
| Ideal NVIDIA GPUs |                         |  |
| •                 | NVS 810                 |  |
| •                 | Quadro K1200            |  |
|                   |                         |  |
| Fea               | tures                   |  |
| •                 | Low power               |  |
| •                 | Small Form Factor (SFF) |  |
| •                 | Reliability             |  |
|                   |                         |  |

| Interactive Displays |                       |  |
|----------------------|-----------------------|--|
| •                    | Retail                |  |
| •                    | Corporate briefings   |  |
| •                    | Museums and education |  |
|                      |                       |  |
| Idea                 | al NVIDIA GPUs        |  |
| •                    | Quadro K1200          |  |
| •                    | Quadro M4000          |  |
| •                    | Quadro M5000          |  |
| Features             |                       |  |
| •                    | Single desktop        |  |
| •                    | Touch interaction     |  |
| •                    | Seamless 4K playback  |  |
|                      |                       |  |

| Projection or tiled walls  Conference rooms  Briefing centers |  |
|---------------------------------------------------------------|--|
|                                                               |  |
| Briefing centers                                              |  |
|                                                               |  |
|                                                               |  |
| Ideal NVIDIA GPUs                                             |  |
| Quadro K1200                                                  |  |
| Quadro M4000                                                  |  |
| Quadro M5000                                                  |  |
| Features                                                      |  |
| Projection overlap                                            |  |
| Warp engine                                                   |  |
| App scaling, mixed 2D/3D                                      |  |
|                                                               |  |
|                                                               |  |

| Proj | ect Design Review         |
|------|---------------------------|
| •    | 4K + stereo display walls |
| •    | Product design            |
| •    | Architectural design      |
|      |                           |
| Idea | al NVIDIA GPUs            |
| •    | Quadro M5000              |
| •    | Quadro M6000              |
|      |                           |
| Fea  | tures                     |
| •    | Projection overlap        |
|      | Warp engine               |
| •    | Specialist 3D stereo      |
| •    | Specialist 4K projection  |
|      |                           |

| Specialist        |                         |
|-------------------|-------------------------|
| •                 | Event marketing         |
| •                 | Broadcast display walls |
| •                 | Projection mapping      |
| •                 | Large display systems   |
| Ideal NVIDIA GPUs |                         |
| •                 | Quadro M5000 + Sync     |
| •                 | Quadro M6000 + Sync     |
|                   |                         |
| Features          |                         |
|                   | Projection overlap      |
|                   | External sync support   |
|                   | Warp engine             |
|                   |                         |

#### MULTI-GPU MOSAIC WITH SYNC

Sync requires a physical connection between GPUs

#### Two-way SLI (requires bridge)

- 2 Quadro cards (8 displays)
- Certified OEM workstations
  - Dell/HP/Lenovo
- SLI Motherboards
  - New R361/R364 driver
  - Quadro now supported in GTX cert motherboards.

#### **Quadro Sync**

- 2 to 4 Quadro cards (16 displays)
- Any motherboard or expansion chassis
- Support for external Sync sources.
  - House Sync
  - Sync from another Quadro Sync card.

# **NVS 810**

8 displays - 1 card !!

- 8 mini-DP1.2 connectors
- Dual GPUs single card
- MOSAIC with Sync (single card)
- 8 4096x2160@30Hz
- 8 1920x1080@60Hz
- No additional power connector 68 W

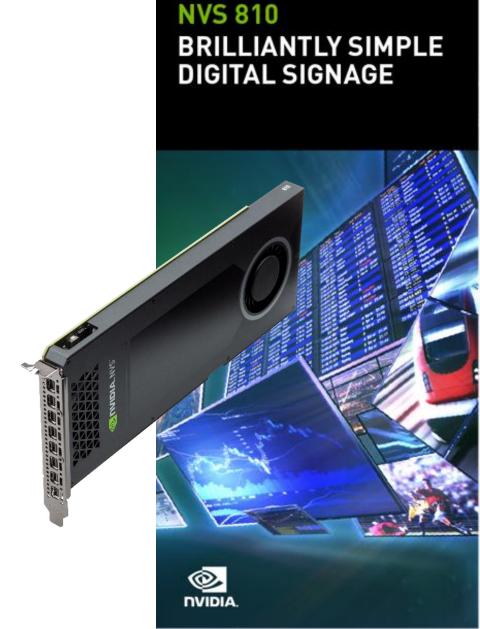

# M6000-24GB

#### Do more

Same performance - more memory

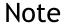

- Can't mix 12GB and 24GB cards in SLI
- Can't mix 12-GB & 24GB cards in a cluster.

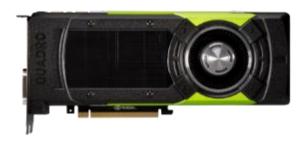

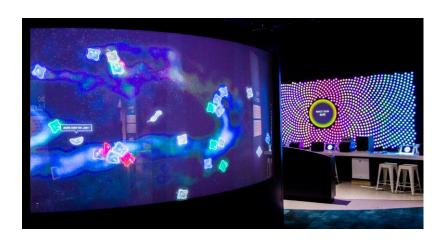

### **DIA.** DESIGNWORKS

Display Management Technologies

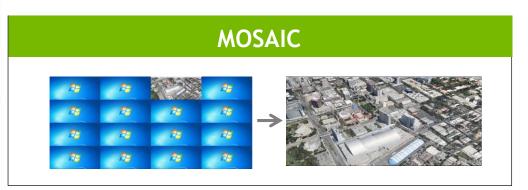

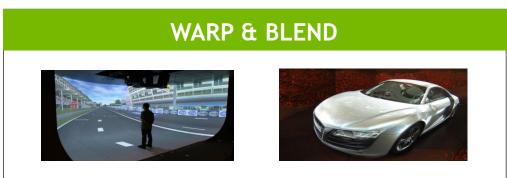

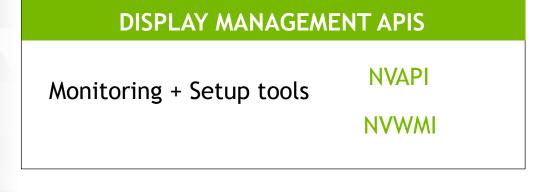

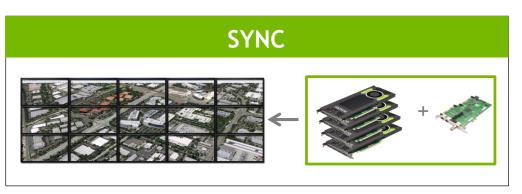

# MOSAIC - SETUP & CONFIGURATION

rows

# **MOSAIC GRIDS**

#### columns

 1
 2
 3

 4
 5
 6

 7
 8
 9

Vertical Pixels

Rows x columns <= 16 Max Horizontal or vertical Pixels <= 16384

Enumeration of the Grid always starts top left and goes left to right

Horizontal pixels

# BEZEL AND OVERLAP CORRECTION

#### **Bezel Correction**

Will make the image look continuous as we render under the bezel

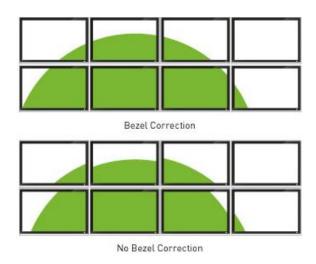

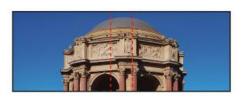

Projector Overlap

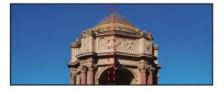

No Projector Overlap

#### **Overlap Correction**

For projectors it maintains the aspect ratio of the display.

# UNDERSTANDING TOPOLOGIES

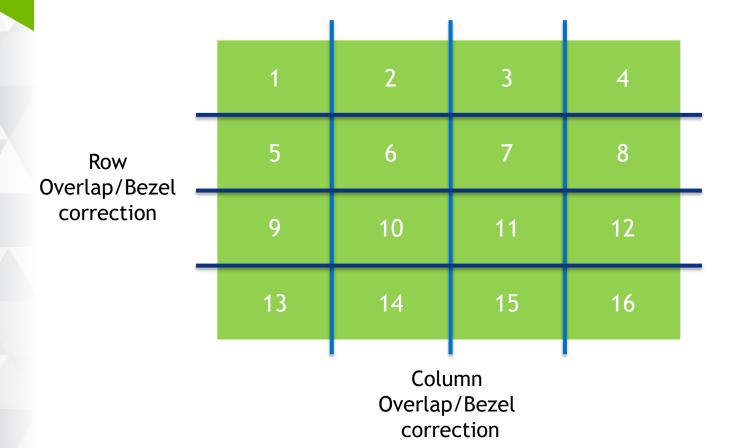

# Bezel correction will increase overall pixel size

i.e. each display is 1920x1080 Bezel per column is 100

Total horizontal width = 1920\*4 + 100\*3 = 7980

# Overlap correction will decrease overall pixel size

i.e. each display is 1920x1080 overlap per column is 100

Total horizontal width = 1920\*4 - 100\*3 = 7380

# ANATOMY OF A SYSTEM

CPU0 PCIe 1 GPU-0 0009W 0 GPU-1 CPU0 PCIe 2 GPU-3 CPU1 PCle 2 GPU-2 CPU1 PCle 1 con2 con1 con0

stereo sync bracket

Quadro Sync card

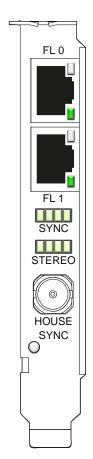

# **REAR PANEL - 4 M6000S**

VESA Stereo Bracket

GPU 0

GPU 1

GPU 3

GPU 2

Quadro Sync

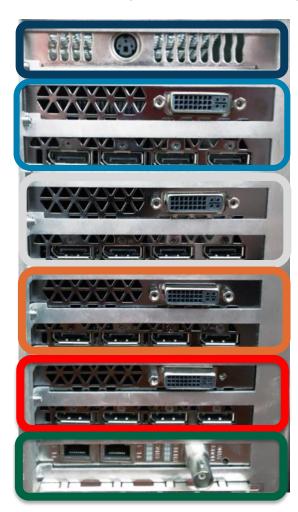

VESA stereo - only one per system required Doesn't require PCIe slot - just a blank

Connect to all 4 GPUs.

At boot-up LEDs will be amber showing GPU connected

# PORT NUMBERING

VESA Stereo Bracket

GPU 0

GPU 1

GPU 3

GPU 2

Quadro Sync

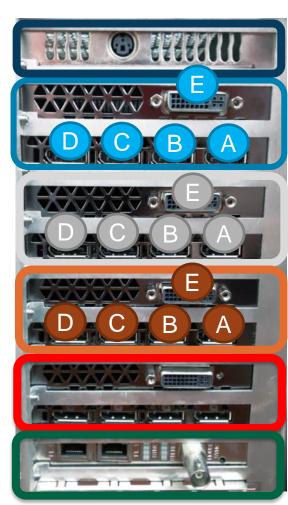

i.e. only E is attached E = 0.0

A + E are attached A = 1,0 E = 1,1

A + B + C + D are attached

A = 3.0

B = 3,1

C = 3,2

D = 3,3

#### RELATING PORTS TO GRID

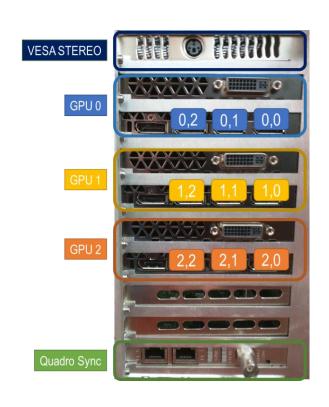

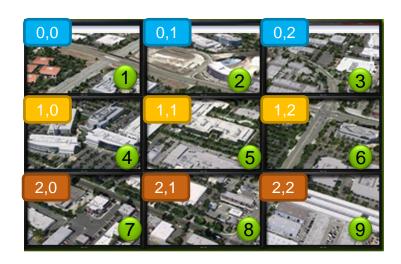

configureMosaic-x64.exe set rows=3 cols=3 configureMosaic-x64.exe set rows=3 cols=3 out=0,0 out=0,1 out=0,2 out=1,0 out=1,1 out=1,2 out=2,0 out=2,1 out=2,2

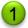

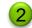

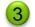

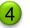

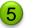

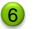

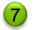

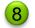

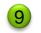

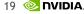

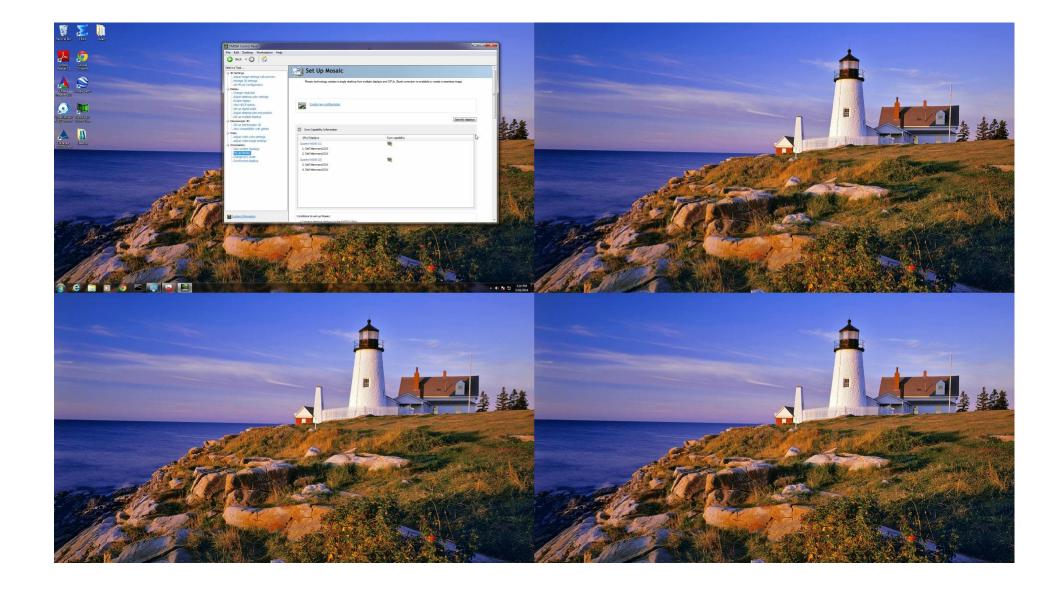

### MOSAIC WITH SYNC

# MOSAIC with Sync = Premium MOSAIC = SLI MOSAIC

#### Setup MOSAIC Menu

- Roll over icon under "Sync capability"
- Indicates whether card can be sync'd
  - Multi-GPU Sync "Quadro Sync" -multi-GPU sync via Quadro Sync card
  - Mutli-GPU Sync "SLI Bridge" 2-way GPU sync via SLI bridge
  - Single GPU Sync outputs on single card can be framelocked.

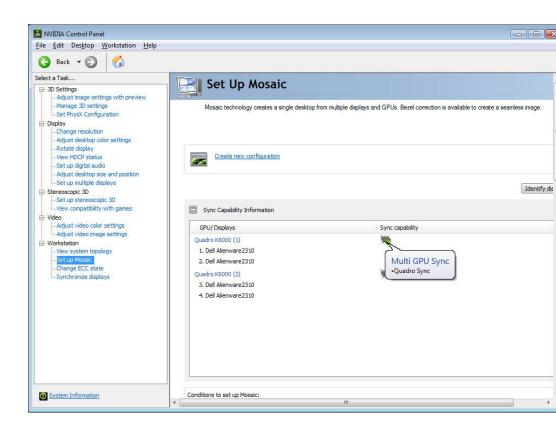

### LINUX

#### Single GPU (4 outputs) - MetaModes only

```
Section "Screen"
    Identifier
                   "Screen0"
    Device
                   "Device0"
    Monitor
                   "Monitor0"
    DefaultDepth
                    24
    Option
               "MetaModes" "1920x1080 +0+0,
1920x1080 +1920+0, 1920x1080 +0+1080, 1920x1080
+1920+1080"
    Option
                   "nvidiaXineramaInfo" "FALSE"
    SubSection
                   "Display"
        Depth
                    24
    EndSubSection
EndSection
```

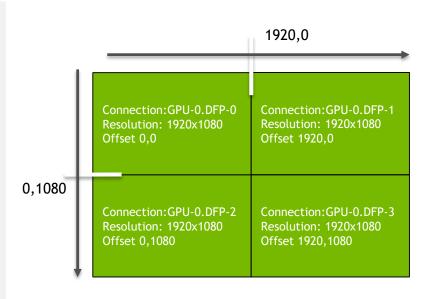

### LINUX

#### 2 GPUs example - Use BaseMOSAIC (No SLI or QUADRO SYNC)

```
Section "Screen"
   Identifier
                 "Screen0"
                 "Device0"
   Device
   Monitor "Monitor0"
   DefaultDepth
                  24
   Option "BaseMosaic" "TRUE"
   Option "MetaModes" "GPU-0.DFP-0:
1920x1080 +0+0, GPU-0.DFP-1: 1920x1080 +1950+0,
GPU-1.DFP-0: 1920x1080 +0+1100, GPU-1.DFP-1:
1920x1080 +1950+1100"
   Option "nvidiaXineramaInfo" "FALSE"
   SubSection
                 "Display"
       Depth
                  24
   EndSubSection
EndSection
```

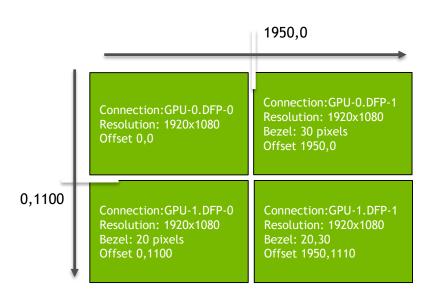

### LINUX

#### 2 GPUS with Quadro Sync or SLI connector - Use "SLI" "MOSIAC"

```
Section "Screen"
   Identifier
                 "Screen0"
   Device
                 "Device0"
   Monitor "Monitor0"
   DefaultDepth
                24
                "SLI" "MOSAIC"
   Option
   Option "MetaModes" "GPU-0.DFP-0:
1920x1080 +0+0, GPU-0.DFP-1: 1920x1080
+1820+0, GPU-1.DFP-0: 1920x1080 +0+1000, GPU-
1.DFP-1: 1920x1080 +1820+1000"
   Option
                 "nvidiaXineramaInfo"
"FALSE"
   SubSection
                 "Display"
       Depth
                  24
   EndSubSection
EndSection
```

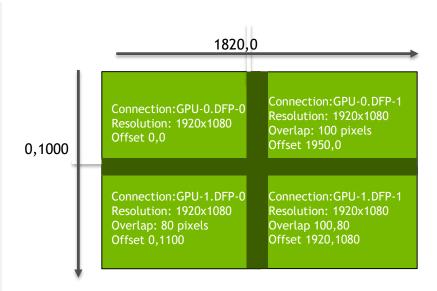

NVS810 - Use this mode

# **LINUX TIPS**

Window Manager (GNOME, Unity, KDE etc) may over-ride MOSAIC settings.

```
Section "Screen"
    Identifier
                   "Screen0"
                   "Device0"
    Device
    Monitor
                   "Monitor0"
    DefaultDepth
                    24
    Option
                   "MetaModes" "1920x1080 +0+0, 1920x1080 +1920+0, 1920x1080 +3840+0"
                   "nvidiaXineramaInfo" "False"
    Option
    SubSection
                   "Display"
        Depth
                    24
    EndSubSection
EndSection
Section "Extensions"
                   "Composite" "Disable"
    Option 0
    Option
                     "RANDR" "Disable"
EndSection
```

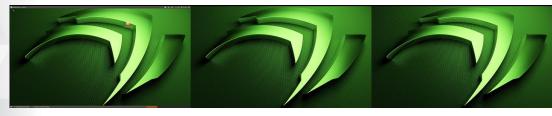

1x3 MOSAIC - but three separate Desktops MOSAIC is running - i.e. Windows should open full screen

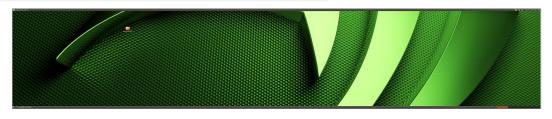

1x3 MOSAIC - Single Desktop

### **LINUX TIPS**

**MOSAIC** with Quadro Sync

Set SLI MOSAIC in xorg.conf

After restarting X - Enable Framelock (Not automatic)

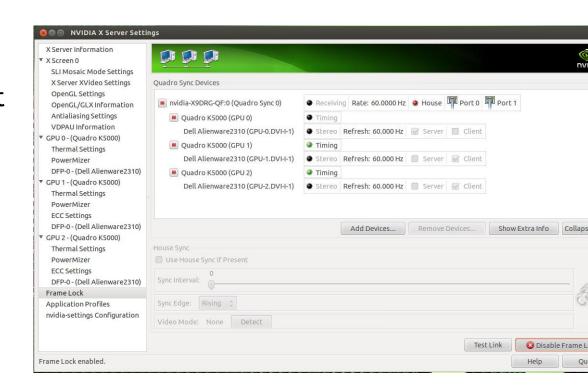

# PORTRAIT MODE

#### Command line or Control panel

#### Windows

configureMosaic set rows=2 cols=4 rotate=90

- Applies to all displays in array
- Valid values for rotate:
  - 90
  - 180
  - 270

Control Panel - Portrait mode requires that GUI starts in Landscape mode - it's a feature;-)

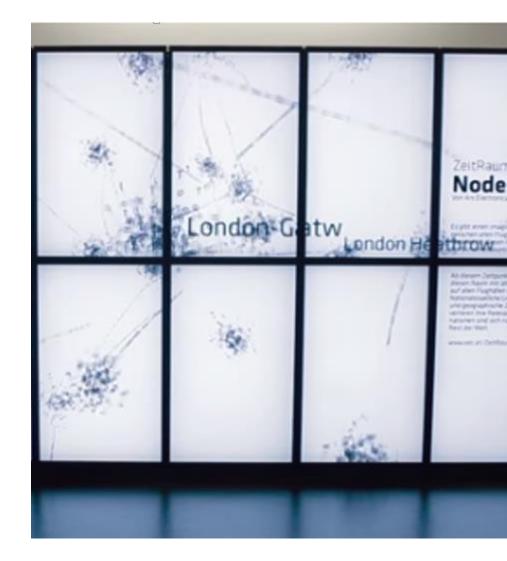

Image Courtesy of Ars Electronica

#### MULTIPLE MOSAIC GRIDS

#### Driving CAVE from single workstation

#### Windows

- Use configuremosaic tool
- "nextgrid" option
- Only one GRID can cross multiple GPUs

#### Linux

- Use Metamodes for each GRID
- Define xscreen per wall
- GRID cannot cross multiple GPUs.

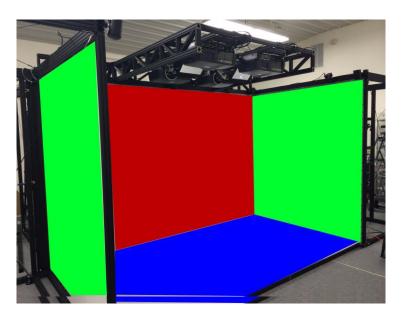

Image courtesy of VisBox

### **CLIP MOSAIC**

#### Load balance Pixel fill rate on multi-GPU MOSAIC

#### **Benefits**

- Divides pixel fill between GPUs improves perf on large res displays
- Requirements
- Full screen OGL or DirectX app
- Supported on Windows + Linux
  - Windows command-line utility send email to QuadroSVS@nvidia.com
  - Linux environment variable. \_\_GL\_MOSAIC\_CLIP\_TO\_SUBDEV=1

### **SMART CLONE**

#### Single GPU MOSAIC only

- Pan and Scan
  - Clones the area around mouse
- Select area to clone
  - Yellow box shows clone are
- Scaled clone

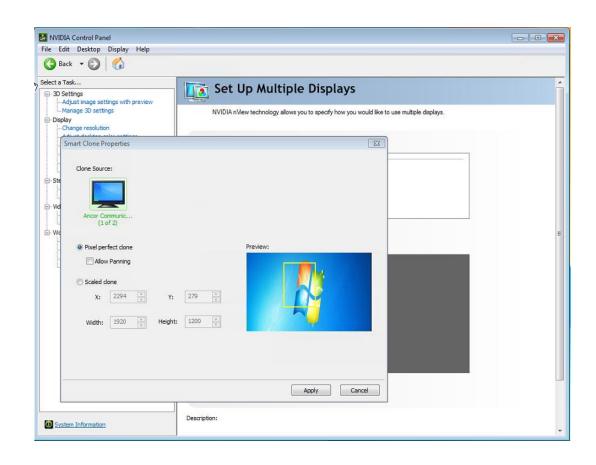

# MOSAIC +1

#### Across multiple GPUs

- Windows
  - GRID spans multiple GPUs
    - Spare ports on GPU cannot be used for additional displays
    - Add a Quadro K620
    - New display is like a new grid
- Linux
  - Not officially supported
    - Use Option "MOSAICplusOne"

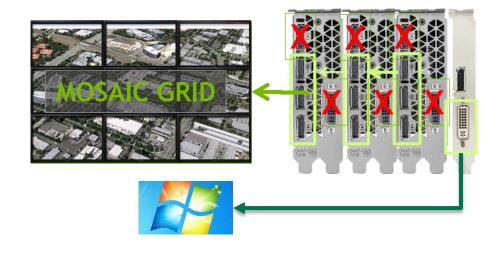

### MEMORY PRE-ALLOCATION

#### Force Stereo shuttering

#### **Memory Allocation Policy**

Moderate Pre-allocation

#### Set Stereo to enable

VESA stereo (3-pin) port will now be active - even if no stereo app is running.

- AERO desktop will always be disabled
- 3D Vision Pro hub will be always enabled.

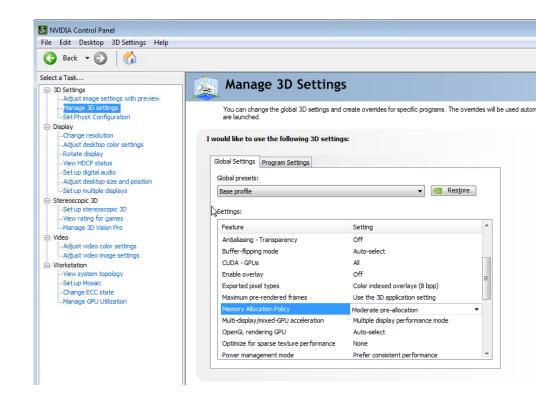

Windows 7 only - not supported on Win8.1/Win10

### MEMORY PRE-ALLOCATION

#### Mode Set Reduction

"mode-sets" (SCREEN FLASH) reduction during setup for:

"Swap Groups"

"tear free" mode - i.e. Video Edit Profile

**Memory Allocation Policy** 

**Aggressive Pre-allocation** 

#### Note:

force stereo will also be enabled

AERO is disabled

Doesn't affect MOSAIC setup - ie. Still screen flash

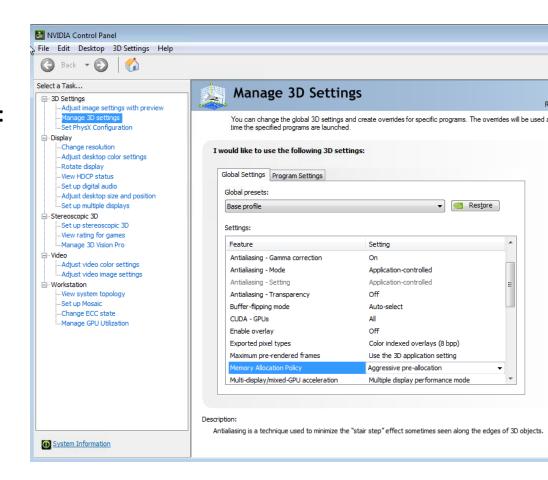

Windows 7 only - not supported on Win8.1/Win10

# JVC 4K/8K E-SHIFT PROJECTOR

Native support in NVIDIA Windows driver (Linux support planned)

#### 8k Projector

- Similar to active stereo scans alternate odd/even frames (1200x2400)
- Automatically detected by driver
  - EDID is seen at 2400x4800 resolution per input (project has 4 inputs)
  - VESA stereo (3pin) port is used to identify odd/even frame.

#### 4k Projector

- Similar to passive stereo separate odd/even frames
- Enabled using configuremosaic tool.

configuremosaic set rows=1 cols=1 pixelshift
out=0,0,tl out=0,1,br res=1920,1080,60

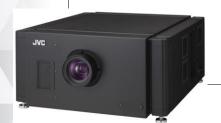

# COMMON MOSAIC SETUP ISSUES

# MOSAIC DOESN'T ENABLE ON MULTI-GPUS

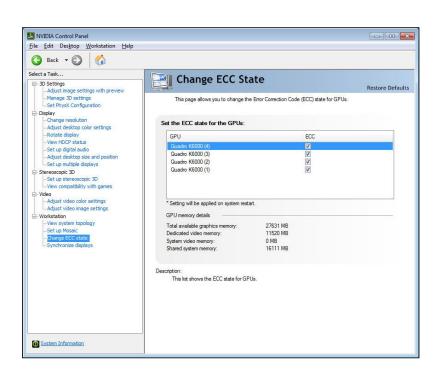

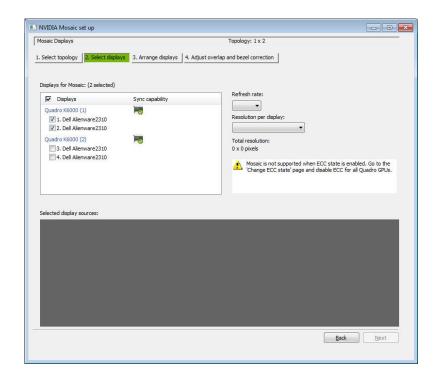

MOSAIC does not work with ECC ON - Make sure it is disabled

# **MOSAIC ERROR - MIXED CONNECTORS**

Error - "Mixed Connectors are not Supported"

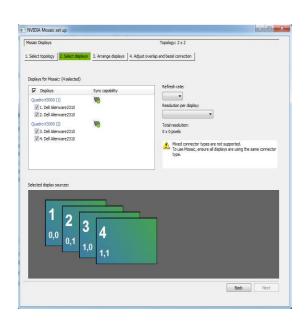

#### Affects Multi-GPU MOSAIC

- Match connector position on each GPU
- For "odd" number setups make sure primary GPU has all connectors used
  - i.e 7 displays use 4 connectors on GPU0 and 3 connectors on GPU1.
- Make sure you are using dongles of all of one type - i.e. passive dongles.

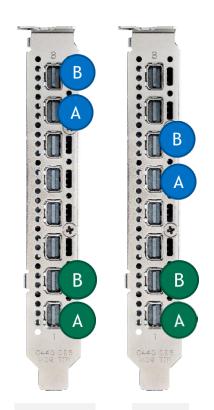

## **MOSAIC TIPS**

#### Check for mirror display drivers

Make sure there is no Mirror Driver installed

Mirror Driver is installed by remote admin software. It will sit between the OS and graphics driver.

Will often break

- 3D stereo
- accelerated video playback
- MOSAIC + Sync
- Cause DWM to crash

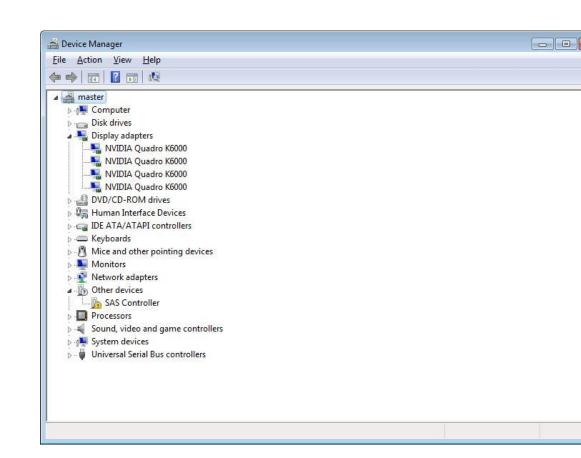

## MOSAIC DISPLAY RESOLUTION NOT LISTED

Resolution missing from MOSAIC setup menu

Display Resolution is missing in drop down

Three probably causes:

- 1. Expected Resolution is not common across all displays
- 2. The requested topology exceeds the 16K max width or height in pixels.
- 3. For displays with large number of display modes in EDID, NVIDIA driver will limit the number of modes exposed. (Use ManageEDID tool with a fake EDID with just the required display timing).

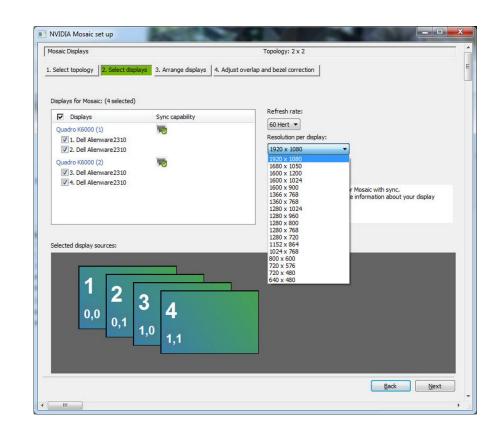

#### MOSAIC RESOLUTION NOT LISTED

#### No Common timings

#### 1920x1080 @60 - just an identifier

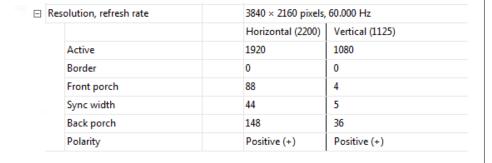

- Displays have different EDIDs
- 2. Mixing EDID and Custom resolutions custom resolution may not match EDID.
- 3. Wrong cabling
  - •DP to HDMI dongle blocks resolutions
  - •Single link DVI cables versus dual link

#### MOSAIC RESOLUTION NOT LISTED

#### No Common timings - Solutions

#### **Use System Topology**

To check timing - will catch most differences

#### Use nvtimingdiag.exe

Prints detailed timing to help identify miss-matched displays

Contact - QuadroSVS@nvidia.com for a copy.

#### Use ManageEDID

Apply one good EDID to all sources

**Avoid** mixing Custom Resolutions and EDIDs

Apply custom resolution to all displays.

#### MOSAIC RESOLUTION NOT LISTED

Make sure max resolution does not exceed (16384)

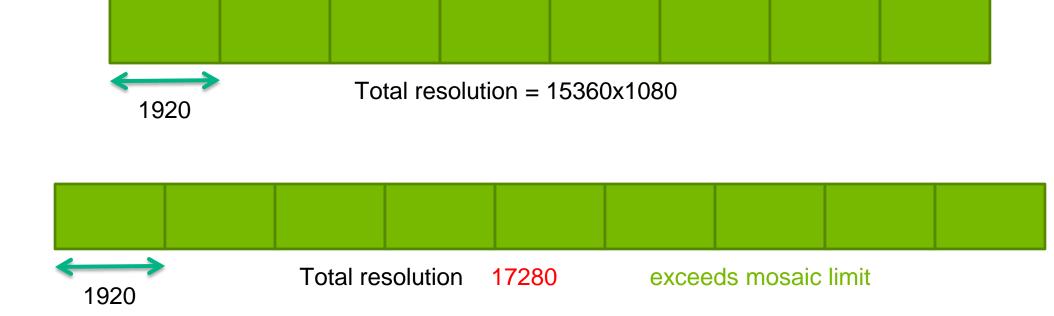

Note Bezel Correction will add to the total resolution.

## WARP + INTENSITY ADJUSTMENTS

#### PROJECTION BLENDING

Warp + Blend Engine

3<sup>rd</sup> party software available from

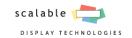

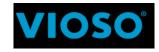

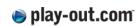

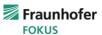

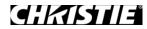

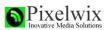

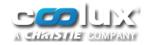

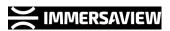

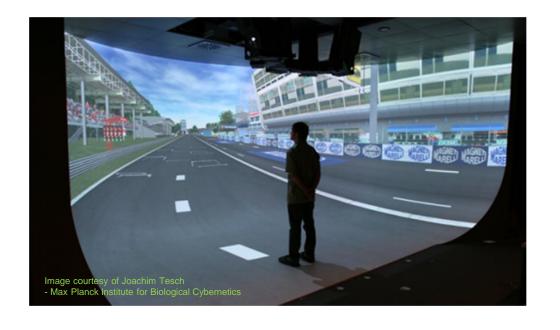

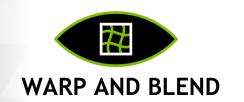

API for geometry and intensity adjustments for seamless projection environments

# WARP NOT JUST FOR PROJECTORS

Arbitrary display layouts

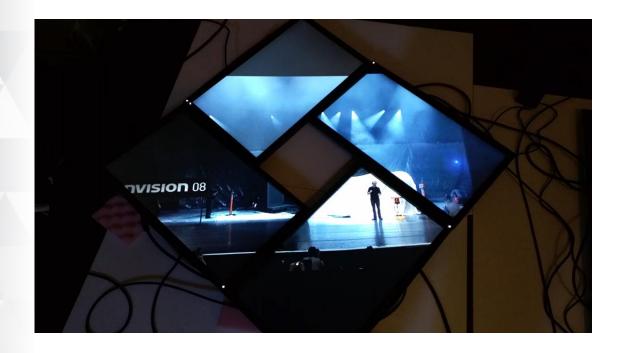

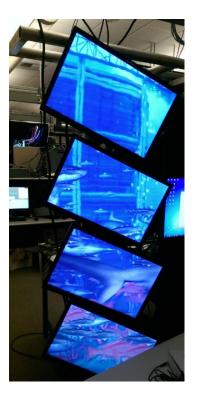

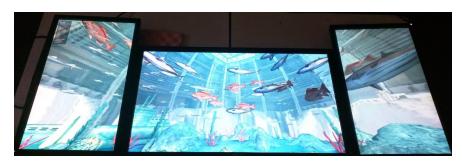

GTC - S5143 Architectural Display Walls Using NVAPI

## Bi-linear filtering - WARP 1.0

## **WARP 2.0**

#### New filtering methods

NvAPI\_GPU\_SetScanoutCompositionParameter

#### Selectable via NVAPI

- Bilinear
- BI-CUBIC Triangular
- BI-CUBIC Bell Shaped
- BI-CUBIC Bspline
- BI-CUBIC Adaptive Triangular
- BI-CUBIC Adaptive Bell Shaped
- BI-CUBIC Adaptive Bspline

# Private and the second second

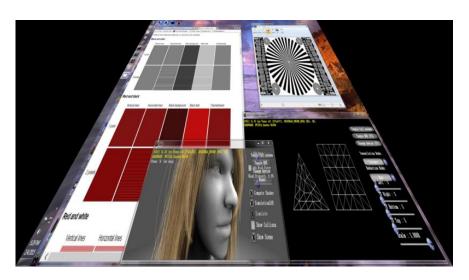

Bi-cubic triangular filtering

#### IMPLEMENTING WARP

Links to past talks/info

#### **Windows**

- S5143 Architectural Display Walls Using NVAPI Doug Traill, GTC 2015
- S2322 Warping & Blending for Multi-Display Systems Shalini Venkataraman GTC 2012
- Sample code DesignWorks developer pages

#### Linux

- Sample code nv-control-warpblend. Shipped with driver. Tar ball can be downloaded here: <a href="mailto:ftp://download.nvidia.com/XFree86/nvidia-settings/">ftp://download.nvidia.com/XFree86/nvidia-settings/</a>
- Go to samples directory.

## LCD TILE WALLS

#### MOSAIC + WARP

#### Solves issues with sync on LCD panels

#### Tearing between each row

- Appears with fast moving video or interactive content
- Display wall is framelocked but response time of LCD panels results in this optical effect

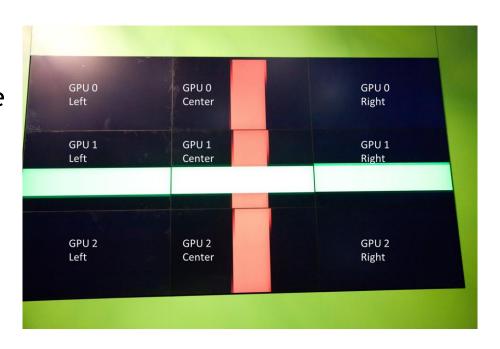

# LET'S TAKE A CLOSER LOOK

What's happening

- Progressive scan-out from line 0 to line 1080
- Each lower row appears to be rendering ahead
- Columns within a row appear to be sync'd

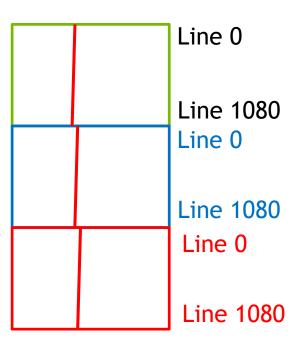

#### **SOLVING THIS PROBLEM**

Use WARP API + rotated row

- Progressive scan-out from line 0 to line 1080
- Rotate every other row
  - Line 1080 -> Line 1080
  - Line 0 -> Line 0
- WARP API
  - Rotate Desktop image so looks correct to the viewer

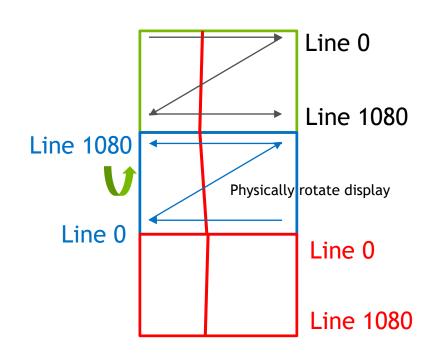

## **DISPLAY MANAGEMENT APIS**

## **NVWMI TOOLKIT & NVAPI**

Remote management and NVIDIA control panel APIs manage complexity

| NVWMI remote management API |                                                  |  |
|-----------------------------|--------------------------------------------------|--|
| •                           | Monitor and manage NVIDIA graphics from anywhere |  |
| •                           | Do everything the control panel can do and more  |  |
| •                           | Plugs into Microsoft's WMI                       |  |
| •                           | Perfmon support                                  |  |
| •                           | Scriptable   wmic   powershell   C# support      |  |

| NVA | NVAPI for the NVIDIA control panel                   |  |  |
|-----|------------------------------------------------------|--|--|
| •   | - Custom resolutions                                 |  |  |
| •   | EDID management                                      |  |  |
| •   | Warp + Blend API (Quadro only)                       |  |  |
| •   | MOSAIC API                                           |  |  |
| •   | Reskinning the NVIDIA control panel (build your own) |  |  |

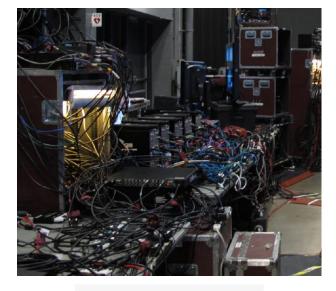

Without NVIDIA Technology

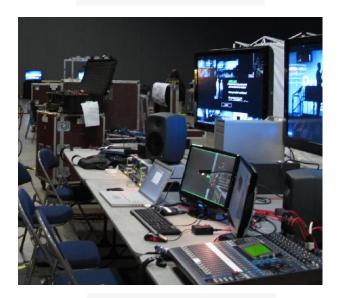

With NVIDIA Technology

## **NVAPI FUNCTIONS**

#### Selection of different features

| <b>Custom Resolutions</b>                | MOSAIC                                                      | Sync Management                                   | <b>EDID Management</b>          |
|------------------------------------------|-------------------------------------------------------------|---------------------------------------------------|---------------------------------|
| GFT, DMT, CVT, CVT-<br>RB, Manual timing | Seamless desktop<br>across multiple GPUs                    | Genlock/TTL sync,<br>framelock (internal<br>sync) | Capture and read EDID from file |
| <b>EDID Management</b>                   | WARP + Intensity API                                        | <b>Driver Profiles</b>                            | <b>Driver Settings</b>          |
| Capture and read EDID from file          | Edge-blending,<br>projection mapping<br>on Windows or Linux | Global and nView profile management               | Manage 3D settings selection    |
| <b>Display Setup</b>                     | <b>GPU Direct for Video</b>                                 | <b>Color Management</b>                           | <b>GPU Utilization</b>          |
| Clone mode, display position             | Picture-in-picture<br>support                               | Color space<br>conversion via NVAPI<br>SDK        | GPU utilization, memory etc.    |

#### **NVAPI BASICS**

#### Public & NDA Version

Public - developer.nvidia.com

Most functions available - MOSAIC, WARP etc NO Custom Resolution.

NDA - registered developer with NDA. NVIDIA provides access to partner network for download All functions available - including custom resolution

More SDK examples

#### Structure versions

Each structure in NVAPI contains a version field that must be set.

NV\_XXX.version = NV\_XXX\_VER;

displayIds - unique identifier for each display attached. Includes GPU info.

#### **NVWMI**

## Plug into Windows Management Infrastructure

#### Accessible using:

- WMIC command line
- Powershell
- C#

#### developer.nvidia.com/nvwmi

- SDK samples
- White paper

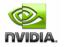

#### NVWMI v2.25 API Reference Documentation

Dec 2015

- Main Page
- Related Pages

#### Programmer's Guide

2.25

Copyright(c) 2010-2015 NVIDIA Corporation. All rights reserved.

- Introduction
- NVWMI compatibility
- Version-specific Implementation Details
- Cooler and Thermal Events
   NVIDIA Performance Counters
- NVIDIA Performance
   Using NVWMI
  - Using NVWMI with the PowerShell
  - Using NVWMI with the WMIC tool
- Logging and tracing NVWMI activity

#### Introduction

General Purpose

NVWMI provider allows WMI clients to query and to monitor parameters of NVIDIA hardware. It is implemented as a decoupled WMI provider in a system service (nywmi,exe in 32-bit or nywmi64,exe in 64-bit flavors of Windows).

#### 2. General Requirements

- NVIDIA hardware
- · operational NVIDIA display driver
- installed NVWMI provider
- Version-specific

For detailed information about version-specific changes, please refer to the implementation Version-specific Implementation Details.

Installed with the driver - C:\Program Files\NVIDIA Corporation\NVIDIA WMI Provider

#### MOSAIC SETUP

#### NVWMI - adds remote setup support

- Class DisplayManager
- Function createDisplayGrids
- Input parameters string containing grid information i.e.

```
"rows=2;cols=2;stereo=0;layout=1.1 1.2 1.3 1.4;mode=1920 1200 32 60"
```

Layout - numbering starts at "1".
 Different than control panel

```
ObjectGetOptions Options = new ObjectGetOptions();
ManagementPath Path = new ManagementPath("DisplayManager");
ManagementClass ClassInstance = new ManagementClass(Scope,
Path, Options);
ManagementBaseObject inParams =
ClassInstance.GetMethodParameters("createDisplayGrids");

string[] grid_input_params = { "rows=1;cols=2" };
inParams["grids"] = grid_input_params;

ManagementBaseObject outParams =
ClassInstance.InvokeMethod("createDisplayGrids", inParams,
null);
```

C# code snippet

## PERFORMANCE MONITOR

#### **Performance Counters**

- monitor utilization
- Temperature/power

#### **Event monitor**

- Quadro Sync events
  - Changes in sync status reported without polling.

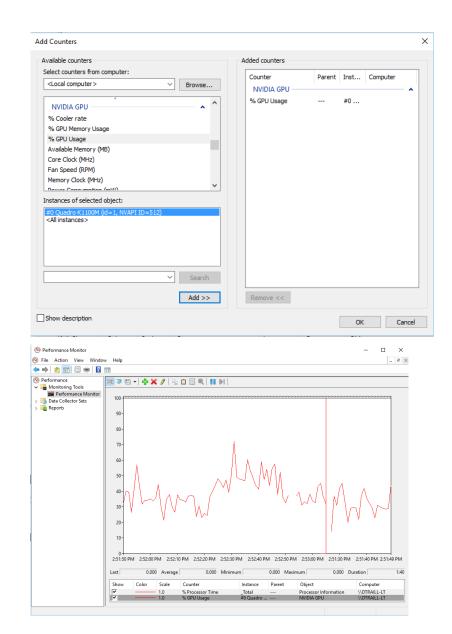

## **QUADRO SYNC**

## WHY IS SYNC IS IMPORTANT?

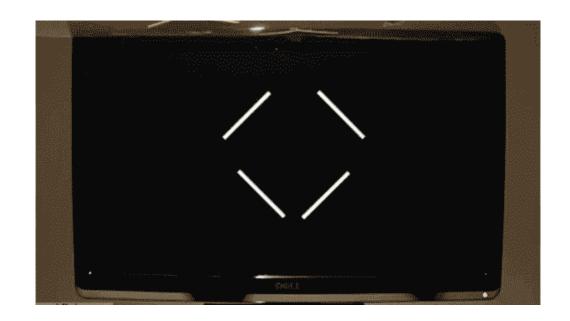

Bezel's hide sync issues !!!

#### VERTICAL SYNC

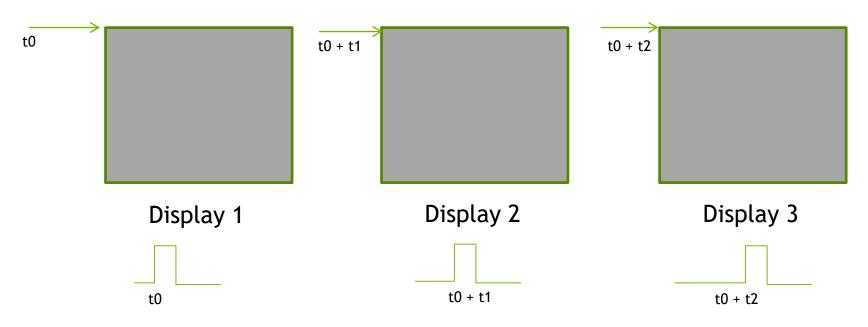

- Vertical Sync is the pulse that indicates the start of the display refresh.
- To avoid *tearing* on a single screen the application swap buffers are synced to *vertical sync*.
- Although all three displays may have the same refresh rate vertical sync start may be different.
- This can result in tearing between displays.

#### FRAMELOCK/GENLOCK

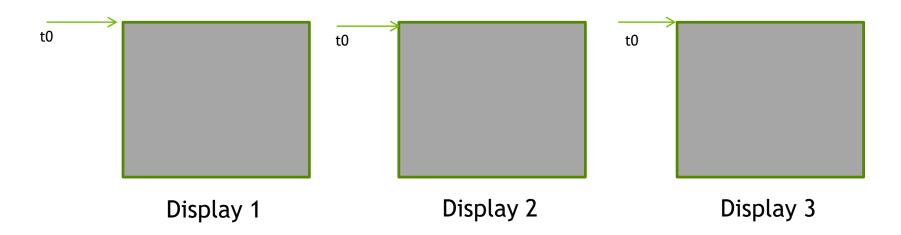

- Framelock/Genlock provides a common sync signal between graphics cards to insure the vertical sync pulse starts at a common start.
- This is commonly referred to as *Frame Synchronization*
- Framelock Synchronization is generated from a master node. All other nodes would be sync to this.
- Genlock synchronization is from an external sync generator (house sync). Each node attached to the genlock signal is synced from that signal.
- Framelock & Genlock can be mixed in the cluster. With the master node being synchronized from the genlock pulse.

## **SWAPBUFFERS**

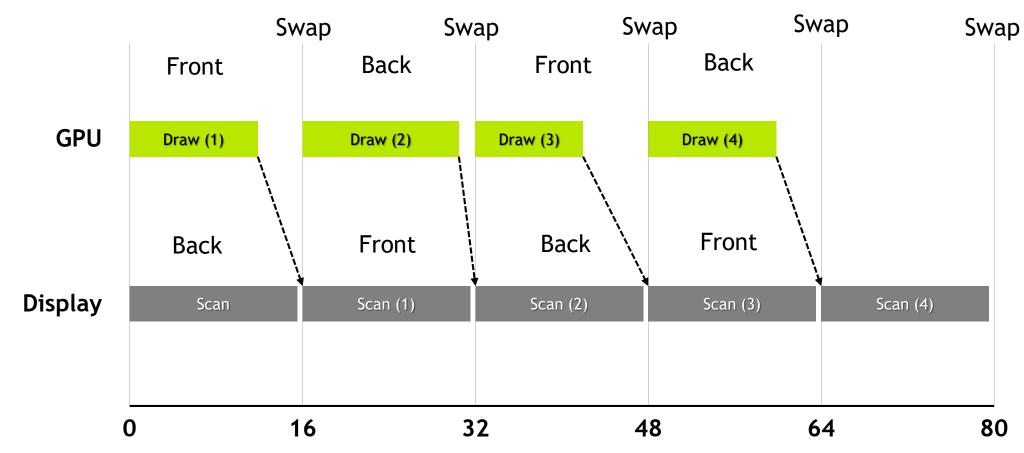

## **SWAPBUFFERS**

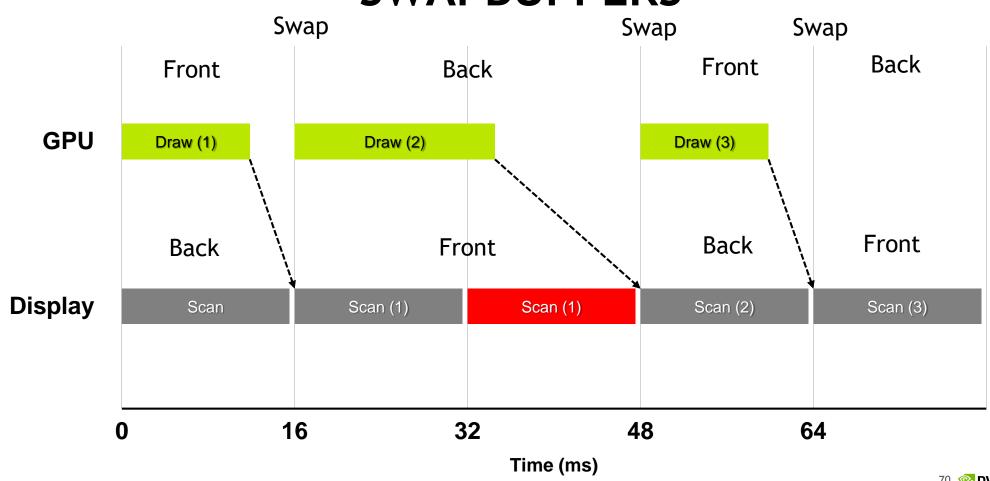

#### SWAPBUFFERS IN A CLUSTER

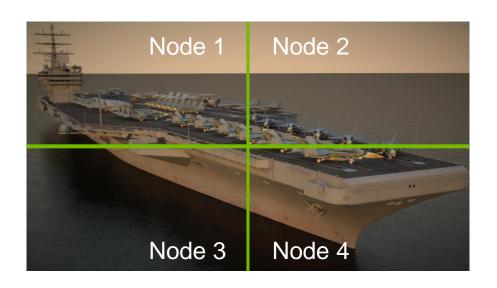

Each node is now rendering a scene with different complexity i.e from least to highest we get:

- 1. node  $3 \sim 16 \text{ms} = 60 \text{fps}$
- 2. node 4  $\sim$  36ms = 30fps
- 3.  $node 2 \sim 53ms = 15fps$
- 4. node 1  $\sim$  99ms = 10fps

- With each node running at a different rate the user would perceive tearing on the screen.
- We need a mechanism to ensure that each node will swap at the same time.

#### SWAP GROUP AND SWAP BARRIER

NVIDIA Extensions to OpenGL / DirectX (via NVAPI)

- Swap Group provides synchronization multiple GPUs in a single host
- Swap Barrier provides synchronization of GPUs across multiple nodes.
- Use RJ45 (framelock) connection on Quadro Sync so faster than sync over a network

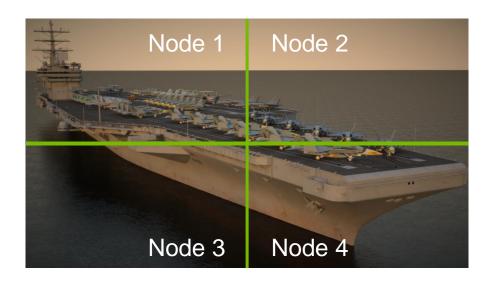

With Swap Barrier each node will wait until all nodes have completed their render

- 1.  $node 3 \sim 16ms = 10fps$
- 2. node 4  $\sim$  36ms = 10fps
- 3.  $node 2 \sim 53ms = 10fps$
- 4. node 1  $\sim$  99ms = 10fps

#### WIRING A CLUSTER

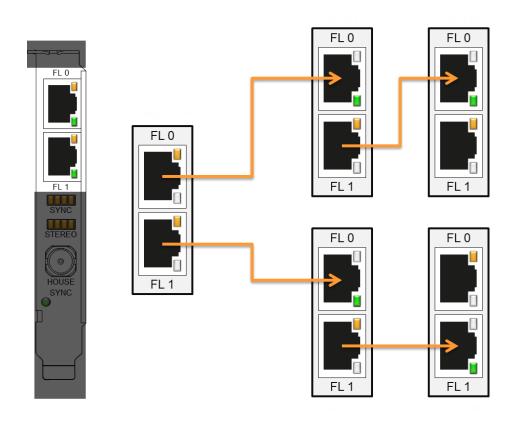

Connect the nodes with quality CAT 5 cables, no longer than they need to be

Put the timing server in the middle

This system should have the stereo connector for active stereo if needed

#### CHECKING SYNC STATUS

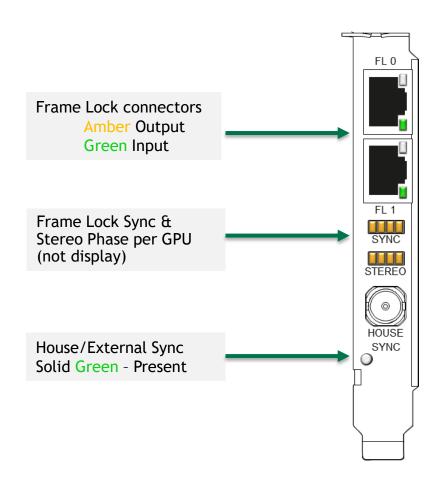

Control Panel

System Topology Viewer provides per display sync information

| n                                   | Display state            | Server              | Songer                          |  |
|-------------------------------------|--------------------------|---------------------|---------------------------------|--|
| Display state                       |                          |                     |                                 |  |
| R                                   | lesolution, refresh rate | 1920 × 2160 pixels, | . 49.996 Hz                     |  |
|                                     |                          | Horizontal (2200)   | Vertical (2300)                 |  |
|                                     | Active                   | 1920                | 2160                            |  |
|                                     | Border                   | 0                   | 0                               |  |
|                                     | Front porch              | 13                  | 8                               |  |
|                                     | Sync width               | 140                 | 10                              |  |
|                                     | Back porch               | 127                 | 122                             |  |
|                                     | Polarity                 | Negative (-)        | Negative (-)                    |  |
| T                                   | iming                    | The display is lock | ed to an internal timing signal |  |
| EDID source<br>OS Screen Identifier |                          | Monitor             |                                 |  |
|                                     |                          | 1                   |                                 |  |

## **QUADRO SYNC FIRMWARE**

Version 0x57

#### **Fixes**

- Issues with 50Hz house sync signals
- Start delay and Sync offset functions
- Mosaic as part of cluster each node is running MOSAIC locally.
- General stability related to Maxwell generation of GPUs.

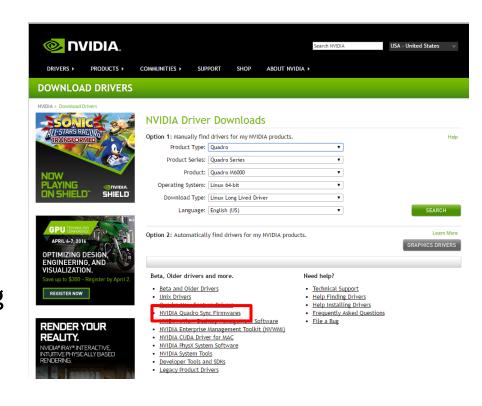

If your system isn't broken - don't fix it.
i.e. please only upgrade if one of the issues above applies to you

## **BUILDING CLUSTER AWARE SOFTWARE**

## **CLUSTER SOFTWARE**

3<sup>rd</sup> party/Open Source

## **Toolkits** Middle Ware **Conduit CAVELIB** getReal3D FOR UNITY SIMPLIFIED PROGRAMMING **Equalizer** OpenSceneGraph

## MORE INFO - OTHER TALKS

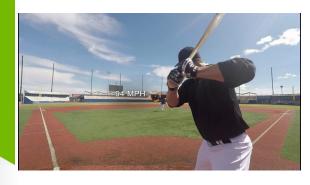

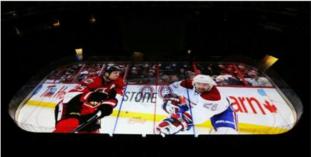

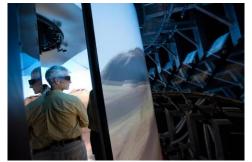

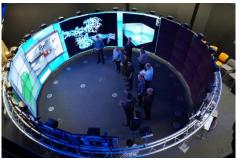

|  | Monday                     |                     |  |
|--|----------------------------|---------------------|--|
|  | 2.00pm<br>room LL20A<br>pm | See the Big Picture |  |
|  | 3.45pm<br>Hangout<br>Pod C | MOASIC – Video wall |  |

| Tuesday              |                                                                             |
|----------------------|-----------------------------------------------------------------------------|
| 1.00pm<br>Room 210E  | S6452 – Run-Time Scene-Graph<br>Construction from Geographic<br>Source Data |
| 1.30 pm<br>Room 212B | Canvas: The Enterprise Media<br>Server Solution for Game<br>Engines         |
|                      |                                                                             |

| Wednesday              | Wednesday                                                                                        |  |  |
|------------------------|--------------------------------------------------------------------------------------------------|--|--|
| 10.00 am<br>Room 212B  | S6770 - GPU Image Processing<br>on Giant Surfaces                                                |  |  |
| 10.00 am<br>Room LL21A | CAVE2.0: The Worlds Largest<br>Virtual Reality Cluster @PSA                                      |  |  |
| 10.30 am<br>Room LL21C | S6350: State of the art Real-<br>time Graphics for Events,<br>Broadcast & interactive<br>content |  |  |
| 4.30 pm<br>Room LL20C  | S6752 – Sports Training and VR: Challenges in Making the Physical, Virtual                       |  |  |
| Wednesday Ev           | Wednesday Evening – GTC Party                                                                    |  |  |
| The Tech               | BioDesign Studio - Wrap<br>around display using 11<br>projectors – running MOSAIC                |  |  |

| Thursday             |                                                                                                    |
|----------------------|----------------------------------------------------------------------------------------------------|
| 9.30 am<br>Room 210E | S6649 – One Size Doesn't Fit<br>all: The Importance of Aligning<br>VR Environments to<br>Workflows - MechDyne |
| 10.00 am             | S6567 – Large Scale and Multi-                                                                                |
| Room 210E            | Display Visualization - JVC                                                                                   |
| 10.30am              | S6766 – VR in the Brown                                                                                       |
| Room 210E            | University YUART                                                                                              |

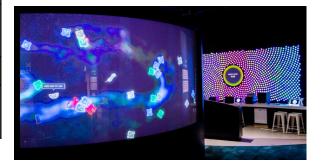

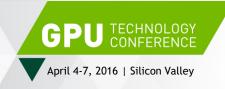

## THANK YOU

#GTC16 # f

Questions - QuadroSVS@nvidia.com

Follow us on twitter - @dougtraill

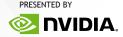